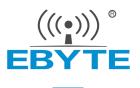

# **MBL Series Testing Kit User Manual**

# New Generation Package Compatible Sub-1G Wireless Module E07-900MBL-01

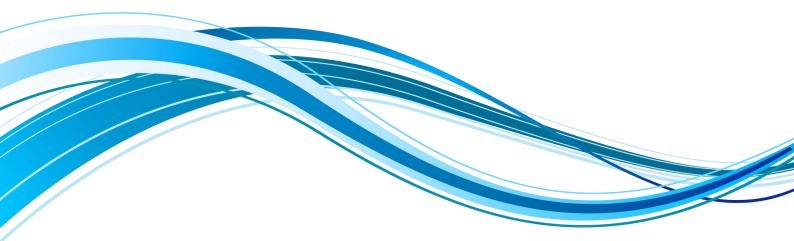

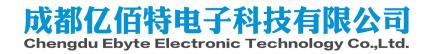

# Contents

| I. Product Overview                        |    |
|--------------------------------------------|----|
| 1.1 Product Introduction                   |    |
| 1.2 Dimensions, interface description      | 4  |
| 1.3 Support List                           | 5  |
| II. Software Introduction                  |    |
| 2.1 Directory structure                    |    |
| 2.2 IAR Engineering                        | 7  |
| 2.3 Main function                          |    |
| 2.4 Transceiver Timing                     |    |
| 2.5 Programming                            | 10 |
| III. Quick Demo                            |    |
| 3.1 Signal cable connection                |    |
| 3.2 Serial Assistant                       | 14 |
| IV. FAQ                                    |    |
| 4.1 The transmission distance is not ideal |    |
| 4.2 The module is easily damaged           |    |
| 4.3 The bit error rate is too high         |    |
| Revision history                           | 16 |
| About us                                   | 16 |

# **Disclaimer and Copyright Notice**

Information in this document, including URL addresses for reference, is subject to change without notice. Documentation is provided "as is" without warranty of any kind, including any warranties of merchantability, fitness for a particular purpose, or non-infringement, and any warranties referred to elsewhere in any proposal, specification or sample. No liability is assumed in this document, including any liability for infringement of any patent rights arising out of the use of the information in this document. This document does not hereby grant, by estoppel or otherwise, any license, express or implied, to any intellectual property rights.

The test data obtained in this article are all obtained by the Ebyte laboratory test, and the actual results may be slightly different.

All trade names, trademarks and registered trademarks mentioned herein are the property of their respective owners and are hereby acknowledged.

The final interpretation right belongs to Chengdu Ebyte Electronic Technology Co., Ltd.

Notice :

Due to product version upgrade or other reasons, the contents of this manual may be changed. Ebyte Electronic Technology Co., Ltd. reserves the right to modify the contents of this manual without any notice or prompt. This manual is only used as a guide. Chengdu Ebyte Electronic Technology Co., Ltd. does its best to provide accurate information in this manual. However, Chengdu Ebyte Electronic Technology Co., Ltd. does not ensure that the contents of the manual are completely error-free. All statements in this manual , information and advice do not create any express or implied warranties.

### I. Product Overview

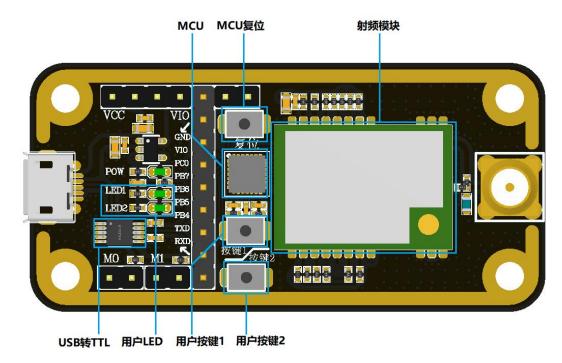

#### 1.1 Product Introduction

MBL series testing kits are designed to help users quickly evaluate Ebyte's new generation of package-compatible wireless modules. Most of the pins on the board have been led out to pin headers on both sides, and developers can easily connect various peripheral devices through jumpers according to actual needs.

The kit provides complete software application examples to help customers quickly get started with wireless data communication development. According to customer needs, different types of Sub-1G wireless modules can be mounted on board. Supported modules are available in pin-compatible packages for quick replacement.

#### 1.2 Dimensions, interface description

| $ \bigcirc \bigcirc \bigcirc \bigcirc \bigcirc \bigcirc \bigcirc \bigcirc \bigcirc \bigcirc \bigcirc \bigcirc \bigcirc \bigcirc \bigcirc \bigcirc \bigcirc \bigcirc \bigcirc $ |   |
|----------------------------------------------------------------------------------------------------|---|
|                                                                                                    | 0 |
| O                                                                                                    |   |
|                                                                                                    | 0 |
|                                                                                                    |   |

| Pin | Definition | Function Description                  |
|-----|------------|---------------------------------------|
| 1   | VCC        | Module power supply pin. It needs to  |
|     |            | be shorted with pin 2 to supply power |
|     |            | to the module.                        |
| 2   | 3.3V       | 3.3V power pin                        |
| 3   | 3.3V       | 3.3V power pin                        |
| 4   | VIO        | MCU power supply pin. It needs to be  |
|     |            | shorted with pin 3 to power the MCU.  |
| 5   | GND        | Backplane reference ground            |
| 6   | REST       | MCU external reset pin                |
| 7   | SWIM       | MCU's SWIM pin                        |
| 8   | VIO        | MCU power supply pin                  |
| 9   | PC0        | Module reset pin                      |
| 10  | PB7        | Module MISO pin                       |
| 11  | PB6        | Module MOSI pin                       |
| 12  | PB5        | Module SCLK pin                       |
| 13  | PB4        | Module NSS pin                        |
| 14  | TXD        | MCU serial port TXD                   |
| 15  | RXD        | MCU serial port RXD                   |
| 16  | M1         | Module mode switching pin (see        |
|     |            | module product manual for details)    |
| 17  | GND        | Backplane reference ground            |
| 18  | M0         | Module mode switching pin (see        |
|     |            | module product manual for details)    |
| 19  | GND        | Backplane reference ground            |

### 1.3 Support List

|    | Chip solution | Manufacturer      | Module model  |
|----|---------------|-------------------|---------------|
| 1  | CC1101        | Texas Instruments | E07-400M10S   |
| 2  | CC1101        | Texas Instruments | E07-900M10S   |
| 3  | SI4438        | Silicon Labs      | E30-400M20S   |
| 4  | SI4463        | Silicon Labs      | E30-900M20S   |
| 5  | LLCC68        | Semtech           | E220-400M22S  |
| 6  | LLCC68        | Semtech           | E220-900M22S  |
| 7  | SX1278        | Semtech           | E32-400M20S   |
| 8  | SX1276        | Semtech           | E32-900M20S   |
| 9  | SX1268        | Semtech           | E22-400M22S   |
| 10 | SX1262        | Semtech           | E22-900M22S   |
| 11 | AX5243        | ON Semiconductor  | E31-400M17S   |
| 12 | LLCC68        | Semtech           | E220-400MM22S |
| 13 | LLCC68        | Semtech           | E220-900MM22S |

### **II. Software Introduction**

### 2.1 Directory structure

|   | Item        | Description                                                              |
|---|-------------|--------------------------------------------------------------------------|
| 1 | File        | You can download the sample file from the official website, and open the |
|   | Directory   | directory as shown in the figure below.                                  |
|   |             | 0 Project                                                                |
|   |             | 1 Middleware                                                             |
|   |             |                                                                          |
|   |             | 2_Ebyte_Board_Support                                                    |
|   |             | 3_Ebyte_WirelessModule_Drivers                                           |
|   |             | 4_STM8_L15x_StdPeriph_Drivers                                            |
| 2 | Catalog     | You can use the IAR For STM8 development environment to find the entry   |
|   | description | file and open the project.                                               |
|   |             | ├─ E15-EVB02 Demo //主文件夹                                                 |
|   |             |                                                                          |
|   |             | │ ├─ 0 Project                                                           |
|   |             | LAR_for_Stm8 //工程文件夹使用 IAR 打开工程                                          |
|   |             |                                                                          |
|   |             | │                                                                        |
|   |             | Ⅰ Ⅰ ⊢ Kfifo //通用数据队列                                                     |
|   |             | I I L Produce //PC测试                                                     |
|   |             | │                                                                        |
|   |             | L-E15-EVB02 //板载资源初始化                                                    |
|   |             | 1 1                                                                      |
|   |             | │                                                                        |
|   |             | ├ E07xMx //E07模块驱动                                                       |
|   |             | Ⅰ Ⅰ 	 E10xMx //E10模块驱动                                                   |
|   |             | H-E19xMx //E19模块驱动                                                       |
|   |             | H E22xMx //E22模块驱动                                                       |
|   |             | - E30xMx //E30模块驱动                                                       |
|   |             | - E31xMx //E31模块驱动                                                       |
|   |             | - E49xMx //E49模块驱动                                                       |
|   |             | L E220xMx //E220模块驱动                                                     |
|   |             | L A STMR L15x StdParinh Drivard                                          |
|   |             | 4_STM8_L15x_StdPeriph_Drivers                                            |
| L | 1           | 1                                                                        |

## 2.2 IAR Engineering

| Item                | Description                                                                                                    |
|---------------------|----------------------------------------------------------------------------------------------------|
| Engineering         | Use the IAR For STM8 development environment to open the project, and                                                                                                    |
| structure           | you can see the basic structure.                                                                                                    |
| Switch<br>workspace | The global macro definition and file path are defined in the C/C++ Compiler option, which are used to distinguish the driver files of different modules. When switching the workspace, different macro definitions will be used to switch the driver files of different modules.          Image: Comparison of the system of the system of |

### 2.3 Main function

|   | Item           | Description                                                                 |
|---|----------------|-----------------------------------------------------------------------------|
| 1 | Key Function   | When a button is pressed, the command data is sent wirelessly.              |
|   |                | Essentially sending a specific string "ping" and expecting a "pong" in      |
|   |                | response.                                                                   |
| 2 | Serial data to | After the serial port receives the data, it automatically starts wireless   |
|   | wireless       | transparent transmission of data. Of course, it contains some special       |
|   | transmission   | command responses, which are mainly used for special tests and can be       |
|   |                | ignored by users. After the sending is completed, the user function will    |
|   |                | be automatically called back to process the sending logic by itself.        |
| 3 | Receive data   | Generally, the internal status flag of the module is read to determine      |
|   | wirelessly     | whether there is data, and the underlying driver will copy the data and     |
|   |                | pass it to the user callback function, so as to process the receiving logic |
|   |                | by itself.                                                                  |

main.c is the main function entry. The demo function process is simplified as follows:

The software process is simplified as shown in the figure below:

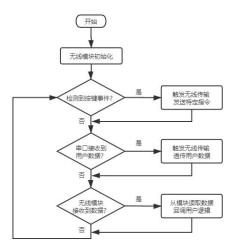

### 2.4 Transceiver timing

There are multiple operating states of the wireless module, and specific functions can only be completed in the corresponding states. From the simplest sending and receiving data, only the sending mode and receiving mode are considered.

|   | Item           | Description                                                                |
|---|----------------|----------------------------------------------------------------------------|
| 1 | Receiving mode | After the default initialization is completed, it automatically enters the |
|   |                | receiving mode. In essence, the receiving function is called in the        |
|   |                | initialization to enter the receiving mode. If you need to consider        |
|   |                | entering other modes after initialization, such as sleep, you can directly |

|   |              | replace it with the same type of function Go_xxxxx().                     |
|---|--------------|---------------------------------------------------------------------------|
| 2 | Sending mode | When calling the sending function, the underlying driver actually         |
|   |              | switches the module into standby mode first, and usually completes the    |
|   |              | modulation parameter configuration in this mode, such as frequency,       |
|   |              | power, frequency offset, etc. After the parameters are configured         |
|   |              | correctly, gradually enter some intermediate modes, open the internal     |
|   |              | FIFO, PA, external XTAL, etc., and the current consumption will           |
|   |              | gradually increase. Eventually switch into send mode, triggering          |
|   |              | wireless data transmission. After completion, the module enters the       |
|   |              | standby mode. In this state, sending and receiving cannot continue, and   |
|   |              | the user needs to handle the next step in the callback function. When the |
|   |              | function is complex, if continuous reception or continuous transmission   |
|   |              | is required, please further switch to other modes according to the        |
|   |              | characteristics of the chip.                                              |

The timing diagram is as follows:

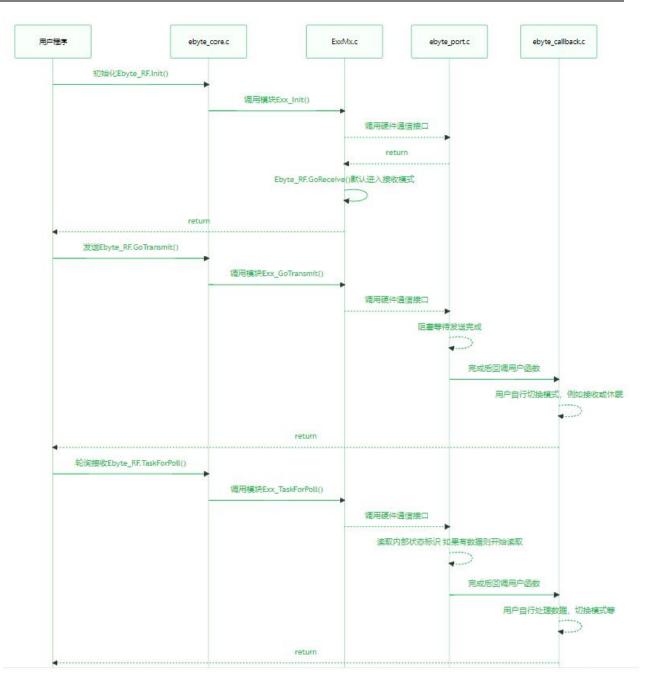

# 2.5 Programming

|   | Document     | Key Description                                                              |
|---|--------------|------------------------------------------------------------------------------|
| 1 | ebyte_core.h | A module structure is defined, the basic functions are abstracted, and       |
|   |              | the functions of the underlying module will be bound to the structure.       |
|   |              | When used in simple sending and receiving applications, there is no need     |
|   |              | to understand the underlying working details of each module, and the data    |
|   |              | can be sent and received by directly calling the abstracted function. If you |
|   |              | need to customize some functions, you can also consider integrating them     |
|   |              | into the structure. If you know enough about the functions of the            |

| 2 | ebyte_exx.c      | underlying modules, you can also directly remove the ebyte_core.c/h file,<br>and there is no strong coupling between the                                                                                                    |
|---|------------------|----------------------------------------------------------------------------------------------------|
|   |                  | not need to be modified by the user. It only needs to consider how to input<br>and output data from this "box".                                                                                                    |
| 3 | ebyte_port.c     | It is specially used to bind SPI and GPIO under different hardware platforms, abstracted as the input of "box". Users need to fill the communication interface in their own hardware platform to a fixed position according to the comments. Generally speaking, it is to provide the SPI transceiver function and the level control of the pin. Some modules are slightly special. For example, E49 uses half-duplex SPI. If you don't want to write a communication driver, you can directly bind the IO to a fixed position, and leave the rest to the module driver to simulate IO to realize communication. As shown in the figure below, in the comments, it is required to provide the SPI interface position to fill in the specific sending and receiving functions, send the data into the SPI to send data, and return the SPI to receive data from the |
|   | ebyte_callback.c | It is specially used to bind the user's own sending and receiving logic,<br>abstracted as the output of the "box". Essentially, the module driver is to<br>directly call the user's callback function after confirming that the sending<br>or receiving is completed. As shown in the figure below, just fill in the<br>user's logic function in the To-do prompt position. The state is transmitted<br>by the module driver, and is actually processed by the Exx_GoTransmit()<br>function. When the function is complex, it can be considered to be<br>modified to support more                                                                                                    |

|                     | <pre>/*!  * @brief 发送完成回溯接口 曲套户实现自己的发送完成逻辑  * @param state 上层回调提供的状态码 套户请根据示例注释找到对应区域  */ void Ebyte_Port_TransmitCallback( uint16e_t state )  {     /* 发送 正常完成 */     if(state &amp;= 0x0001)     {         //To-do 实现自己的逻辑         UserTransmitDoneCallback();     }     /* 发送:其他情况 */     else     {         //To-do 实现自己的逻辑     }     situations. }</pre>                                              |
|---------------------|----------------------------------------------------------------------------------------------------|
| ebyte_exx.h         | Some conventional modulation parameters are defined, generally do not<br>need to be modified, you can adjust them by yourself. Note, please<br>understand the instructions in the comments when modifying. There is a<br>range check for parameters in the module driver, and wrong modulation<br>parameters will cause initialization failure. The following figure shows an<br>example of FSK modulation |
|                     | #define E07_DATA_RATE 1200 //空速 1.2 KBps<br>#define E07_FREQUENCY_DEVIATION 14300 //颜偏 14.3 K<br>#define E07_BANDWIDTH 58000 //波收窥恋 58 K<br>#define E07_OUTPUT_POWER 10 //波率 [10 7 5 0 -10 -15 -20 -30]<br>#define E07_PREAMBLE_SIZE 4 //前导码长度 [0:2 1:3 2:4 3:6 4:8 5:12 6:16 7:24]<br>#define E07_SYNC_WORD 0x2DD4 //同步字<br>#define E07_IS_CRC 1 //CRC开关 [0:关闭 1:开启]                                      |
| board.c             | STM8 peripheral initialization, involving SPI, TIMER, GPIO, etc., is strongly coupled with the hardware used.                                                                                                    |
| board_button.c      | The key event queue is a FIFO in terms of data structure. After the timer detects the button, it will store the corresponding event in the queue and wait for the main loop to respond.                                                                                                    |
| board_mini_printf.c | Simplified printf, although the function has shrunk, it occupies a small volume. The DEBUG macro in the project mainly depends on the mprintf provided by this file.                                                                                                    |
| ebyte_kfifo.c       | Used for serial port data reception, optimized general-purpose FIFO queue, suitable for cache.                                                                                                    |
| ebyte_debug.c       | It is used to connect to a PC for some tests, and generally does not need to be used.                                                                                                    |
| stm8115x_it.c       | All interrupt function entries are concentrated here for interrupt service functions such as serial ports, timers, key IO, etc.                                                                                                    |
| ebyte_debug.c       | Used for serial port data reception, optimized general-purpose FIFO<br>queue, suitable for cache.<br>It is used to connect to a PC for some tests, and generally does not need t<br>be used.<br>All interrupt function entries are concentrated here for interrupt service                                                                                                    |

# III. Quick Demo

# 3.1 Signal line connection

|   | Item                         | Description                                                                                                    |  |  |
|---|------------------------------|----------------------------------------------------------------------------------------------------|--|--|
| 1 | Power jumper cap             |                                                                                                    |  |  |
| 2 | Mode selection<br>jumper cap | Истания           Истания           Истания |  |  |
| 3 | Auxiliary                    | USB cable, antenna, PC, etc.                                                                                                    |  |  |

### 3.2 Serial Assistant

|   | Item                                             | Description                                                                                                    |  |  |
|---|--------------------------------------------------|----------------------------------------------------------------------------------------------------|--|--|
| 1 | Device manager<br>View the serial port<br>number | <ul> <li>▲ 设备管理器</li> <li>文件(E) 操作(A) 查看(V) 转的(E)</li> <li>● ● □ 2 □ 9</li> <li>&gt; ● DE ATA/ATAPI 控制器</li> <li>&gt; ● DDE ATA/ATAPI 控制器</li> <li>&gt; ● JDE ATA/ATAPI 控制器</li> <li>&gt; ● JDE ATA/ATAPI 控制器</li> <li>&gt; ● 女法设备</li> <li>&gt; ● 女法设备</li> <li>&gt; ● 女法理器</li> <li>&gt; ● 本品知识解释</li> <li>&gt; ● 可打印以利</li> <li>● ● 电池</li> <li>● 第二 (COM 和 LPT)</li> <li>● USB-SERIAL CH340 (COM15)</li> <li>&gt; ● 面)</li> </ul>                                                                                                    |  |  |
| 2 | Serial software                                  | ACOM V2.0     -                                                                                                    |  |  |
| 3 | Example of push<br>button<br>communication       | #RECV Identifier, used only for prompting, indicates the data received by the wireless module. #SEND identifier, only used for prompting, indicating the data sent by the wireless module. Image work with the instance success - Mase E31-40000175 Image work without or buttood Image work without or buttood Image work work without or buttood Image work work work work work work work work |  |  |
| 4 | Serial data<br>transparent<br>transmission       | Serial data transparent transmission Directly transmit the required content through XCOM                                                                                                    |  |  |

| INIS IS an example of wireless transmission ——<br>Please push buttoni or button2<br>Waiting |        | COM53: USB-SERIAL V |     |  |
|---------------------------------------------------------------------------------------------|--------|---------------------|-----|--|
| #SEND: ping                                                                                 | 波特军    | 9600                | ~   |  |
| #RECY EDITE IS WAITING FOR YOU<br>#RECY. Hello World                                        | 停止位    | 1                   | ~   |  |
|                                                                                             | 数据位    | 8                   | ~   |  |
|                                                                                             | 奇偶校验   | 无                   | ~   |  |
|                                                                                             | 串口操作   | (美)                 | 司串口 |  |
|                                                                                             | 保存窗口   | ] 清除                | 接收  |  |
|                                                                                             | □ 16讲制 | 「泉示   白             | 底黑字 |  |

# IV. FAQ

- 4.1 The transmission distance is not ideal.
- When there is a straight-line communication obstacle, the communication distance will be attenuated accordingly;
- Temperature, humidity, and co-channel interference will increase the communication packet loss rate;
- The ground absorbs and reflects radio waves, and the test effect is poor when it is close to the ground;
- Sea water has a strong ability to absorb radio waves, so the seaside test effect is poor;
- There are metal objects near the antenna, or placed in a metal case, the signal attenuation will be very serious;
- The power register is set incorrectly, and the air speed is set too high (the higher the air speed, the closer the distance);
- The low voltage of the power supply at room temperature is lower than the recommended value, and the lower the voltage, the lower the power output;
- The matching degree between the antenna and the module is poor or the quality of the antenna itself is problematic.

#### 4.2 The module is fragile

- Please check the power supply to ensure that it is within the recommended power supply voltage. If it exceeds the maximum value, the module will be permanently damaged;
- Please check the stability of the power supply, the voltage cannot fluctuate greatly and frequently;
- Please ensure anti-static operation during installation and use, and high-frequency devices are electrostatically sensitive;
- Please ensure that the humidity during installation and use should not be too high, some components are humidity sensitive devices;
- If there is no special requirement, it is not recommended to use it at too high or too low temperature.

#### 4.3 BER is too high

- There is co-channel signal interference nearby, stay away from the source of interference or modify the frequency and channel to avoid interference;
- Unsatisfactory power supply may also cause garbled characters, so ensure the reliability of the power supply;
- Poor quality or too long extension cables and feeders will also cause high bit error rates.

#### **Revise history**

| Version | Revision date | <b>Revision Notes</b>                                        | Maintenance<br>man |
|---------|---------------|--------------------------------------------------------------|--------------------|
| 1.0     | 2021-09-22    | Initial version                                              | ЛН                 |
| 1.1     | 2022-12-29    | Modify the schematic diagram of the module and how to use it | HWJ                |

#### About us

Technical support: <u>support@cdebyte.com</u> Tel: +86-28-61399028 Fax: 028- 61543675 Web: <u>https://www.cdebyte.com</u> Address: Innovation Center B333-D347, 4# XI-XIN Road, Chengdu, Sichuan, China

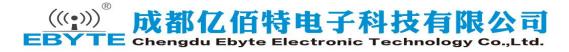